# **Student Feedback on Teaching**

#### **Student Instructions to Access the Online Student Feedback Form via PAWS**

If you have any questions, comments, or concerns, please send an email t[o sfeedback@tcnj.edu.](mailto:sfeedback@tcnj.edu)

Please check with each of your instructors as to whether you should complete the student feedback form during a class period or outside of class time.

There are various ways to get to your Student Feedback.

- Direct Link Icon, follow the link: <https://bit.ly/2Trxkkf>
- Log into PAWS. In the toolbar above the blue Self Service box click on: **Main Menu > Self Service > Student Feedback**

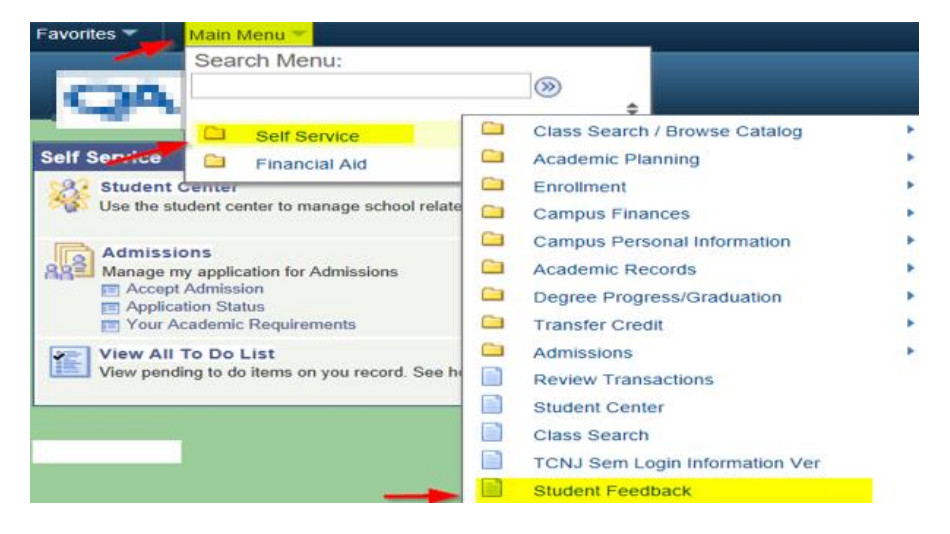

**NavBar -> Fluid Home -> Student Feedback**

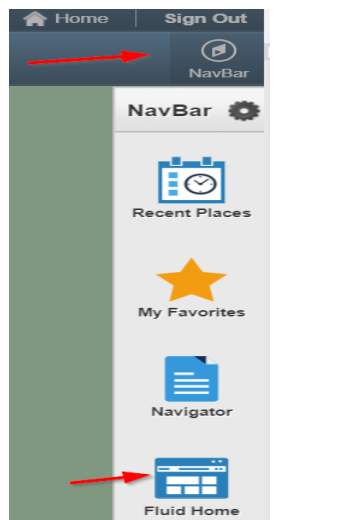

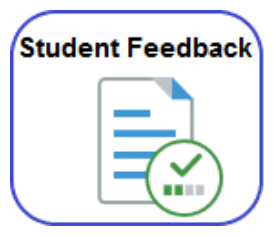

1. Once you click on TCNJ Course Feedback, you will see the course(s) that you are currently enrolled in. When you are ready to complete the student feedback form, click on the "Course Feedback" button below the course information.

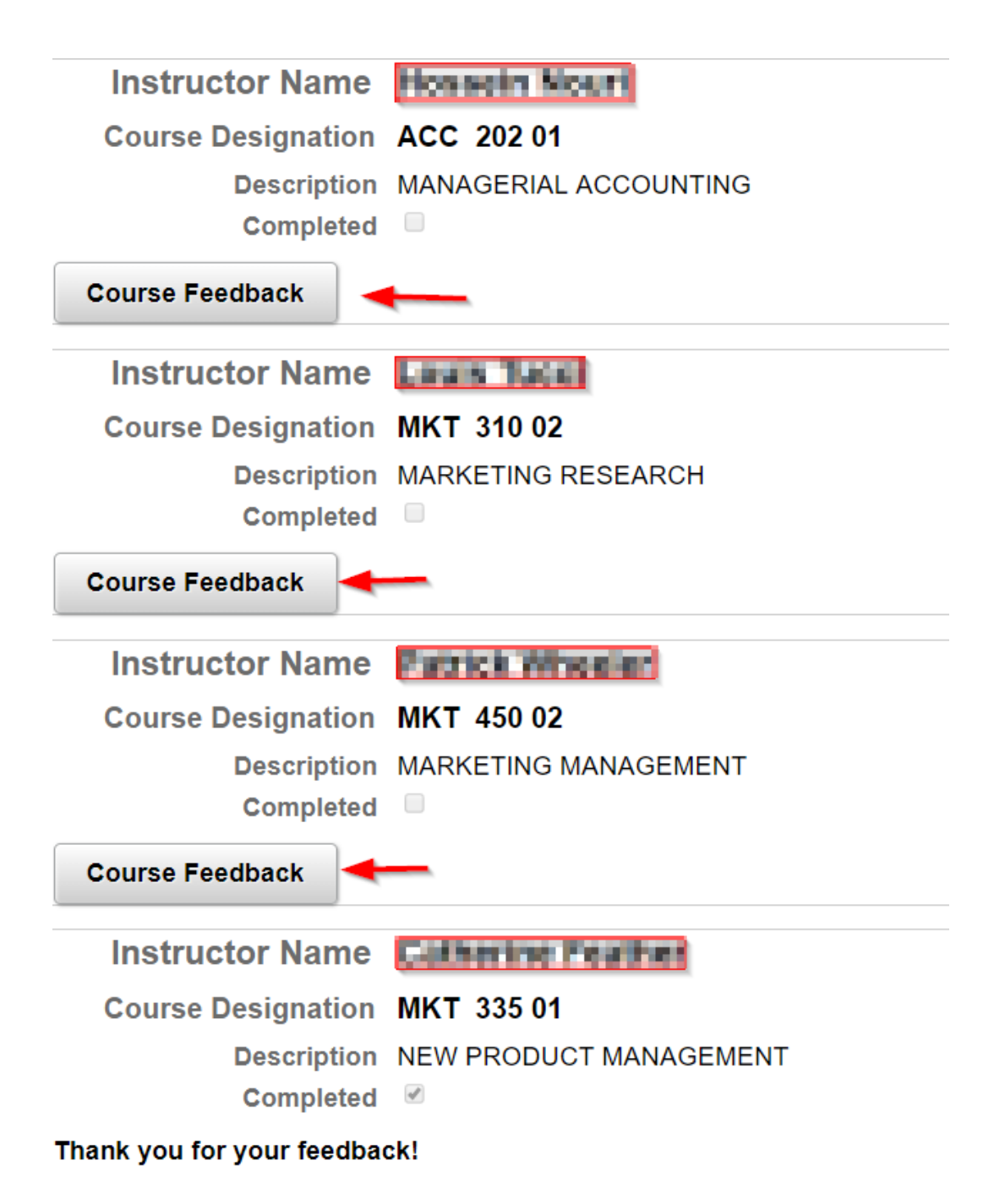

*Please note: You must complete each course feedback form in one session. You cannot save your work and return at a later time. If you start and do not complete the form, you will need to redo your responses when you log in subsequently. You must complete all questions in order. If you skip a question, you will be prompted to complete the previous question before moving on. If an item does not apply to* 

*your particular instructor or course, or if you have no personal knowledge of a particular item, please respond 'Not Applicable' (N) rather than assigning an arbitrary number.*

The Student Feedback Form/Evaluation consists of 4 sets of questions:

- I. Questions A-E regarding your relationship to the course (Multiple Choice Required)
- II. Questions 1-16 regarding the instructor (Multiple Choice Required)
- III. Questions 1-9 regarding the course content (Multiple Choice Required)
- IV. Questions 1-3 regarding all aspects of the course (Written Comments Optional)

# Course<br>Designation ACC 202 01

## **Course Description MANAGERIAL ACCOUNTING**

## **Instructions**

Once you begin you will not be able to save the responses and go back to the form. Please allow ample time for your responses since the form must be completed in one session.

Your thoughtful and independent responses to this Feedback Form are essential to your instructor and The College's assessment of the quality of the teaching and learning process.

Your feedback is collected anonymously. Your responses will be recorded and kept securely until after course grades have been submitted.

### A.) Please indicate your reason for taking this course:

- **OLiberal Learning Requirement**
- **OMajor/Minor Requirement**
- **Major/Minor Option**
- General Interest
- **C**Graduate Course
- Oother

2. Once you have completed all the multiple choice questions you may provide written comments in response to three questions. When you have completed all information, click on the "Submit Your Evaluation" button. Once you submit your evaluation, you will not be able to go back and make any changes.

#### **Comments Instructions**

Your written comments will be shared with your instructor. To protect anonymity do not use any personal identifiers in your responses.

#### 1.) Please indicate aspects of the instructor's teaching or of the course that have been most valuable to you.

2.) Please indicate aspects of the instructor's teaching or of the course that you feel most need improvement.

3.) Please use additional space to clarify any of your responses on your overall impressions of the course.

**Submit Your Evaluation** 

3. Once you click "Submit Your Evaluation" you will be brought to a screen thanking you for your participation. Use the "Continue Course Feedback" link to return to the main screen.

Thank you for your course feedback for WGS 260 - WOMEN AFR DESC IN GLOB PERSPEC.

**Continue Course Feedback** 

4. The main screen will indicate (check box) that your course feedback is in the Complete Status and the Course Feedback button is no longer active, instead you will see a message "Thank you for your feedback"

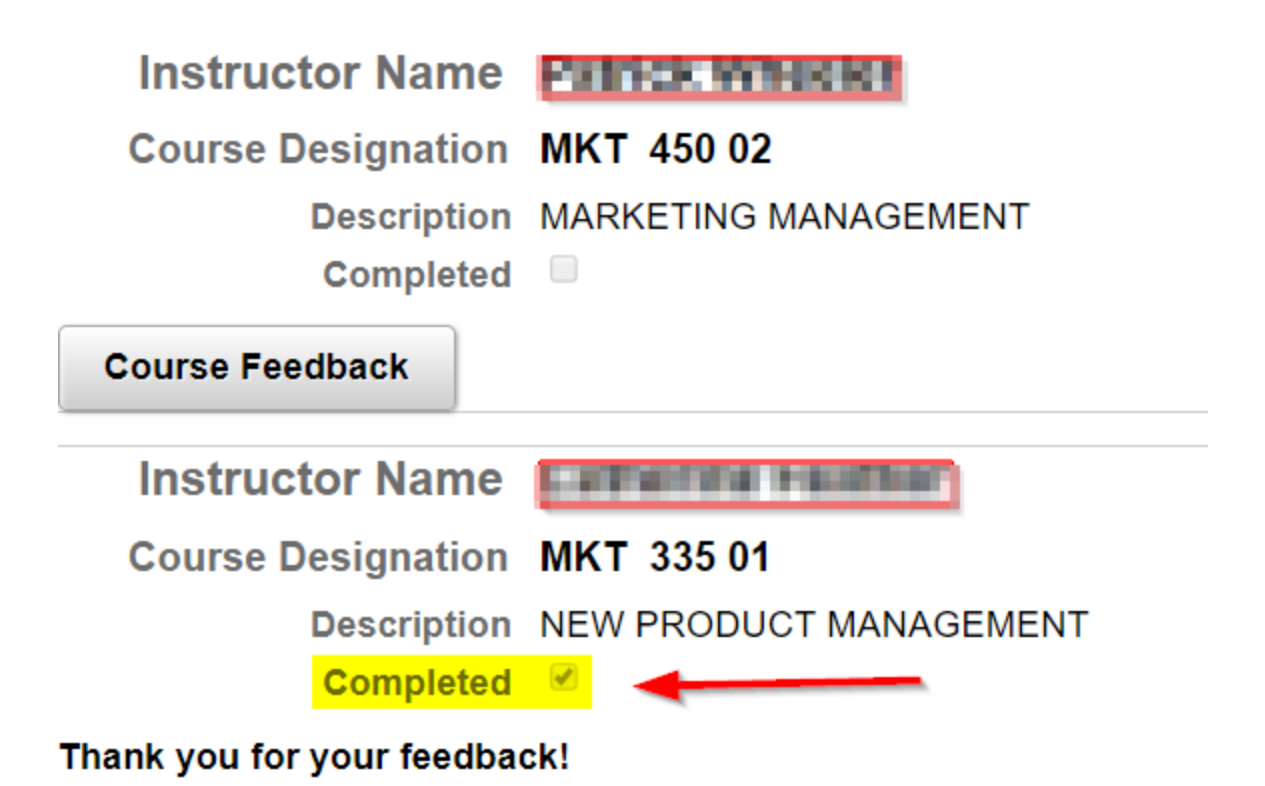

- 5. Pick another class in the same menu and repeat the instructions above for each of the courses you are enrolled in.
- 6. Once you do not have any more courses to evaluate, you can go back to the main menu by clicking the home button.  $\overrightarrow{A}$  :  $\overrightarrow{O}$

Thank you for your participation.

If you have any questions, comments, or concerns, please send an email to sfeedback@tcnj.edu.